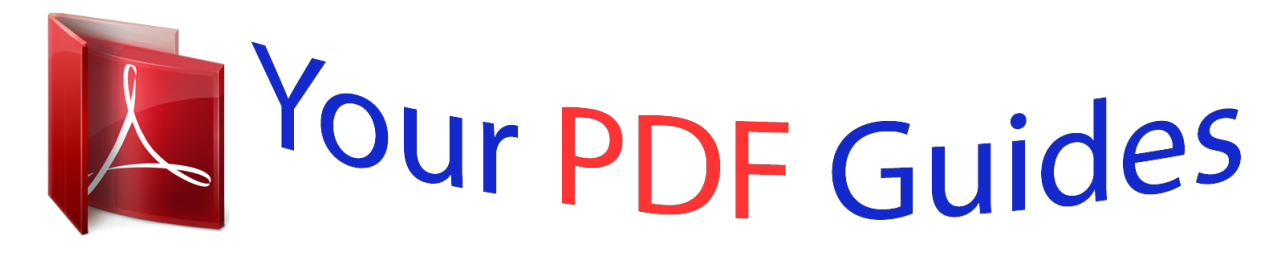

You can read the recommendations in the user guide, the technical guide or the installation guide for D-LINK DSL-2640R. You'll find the answers to all your questions on the D-LINK DSL-2640R in the user manual (information, specifications, safety advice, size, accessories, etc.). Detailed instructions for use are in the User's Guide.

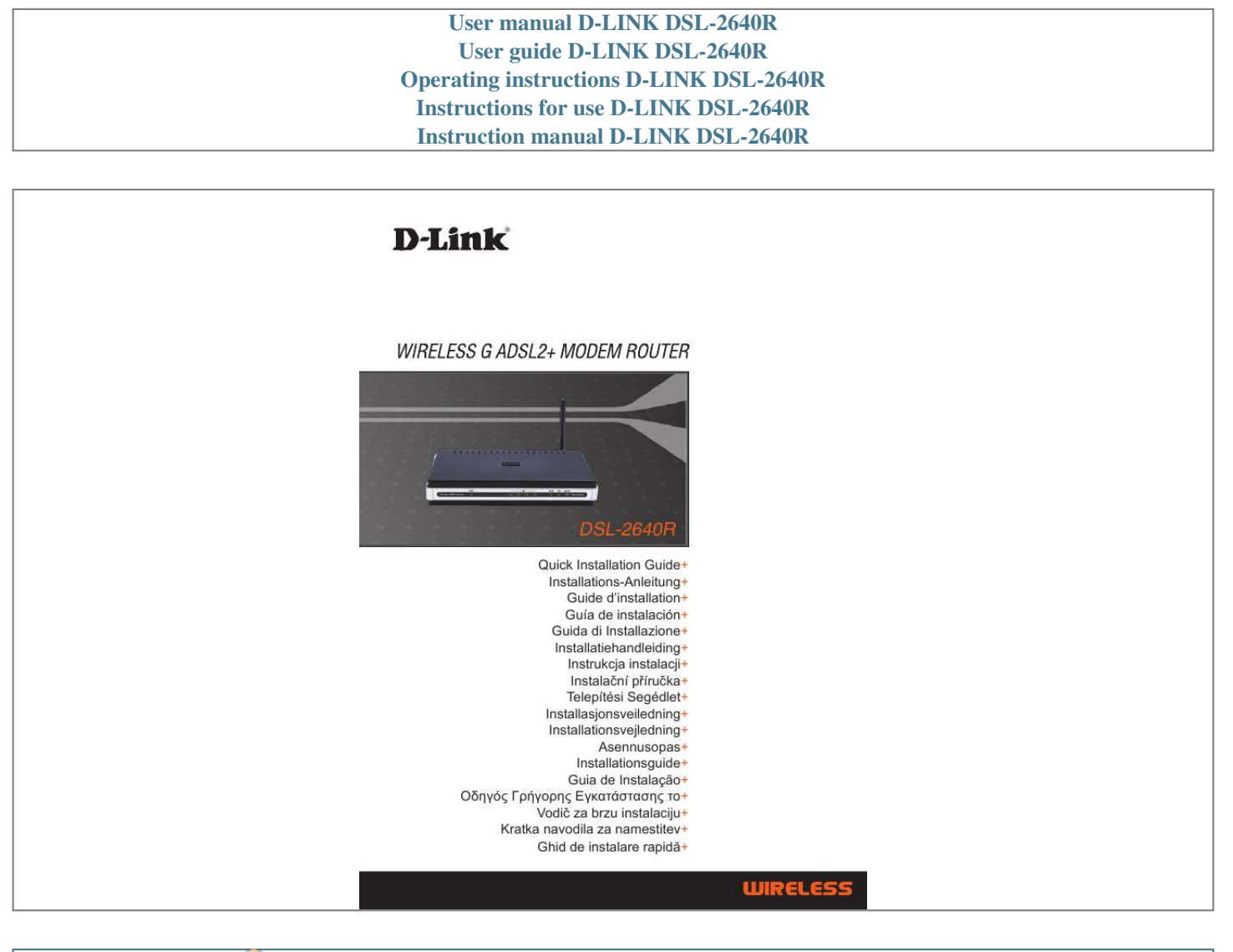

[You're reading an excerpt. Click here to read official D-LINK](http://yourpdfguides.com/dref/2706989) [DSL-2640R user guide](http://yourpdfguides.com/dref/2706989) <http://yourpdfguides.com/dref/2706989>

## *Manual abstract:*

*@@How do I configure my DSL-2640R router without the CD, or check my Wireless Network Name (SSID) and Wireless Encryption Key? Connect your PC to the router using an Ethernet cable. Open a web browser and enter the address http://192. If you have changed the password and can not remember it, you will need to reset the router to the factory default setting (steps in question 2), which will set the password back to `admin'. 2. How do I reset my router to the factory default settings? The process would take about 30 seconds to complete. note: Resetting the router to the factory default will erase the current*

*configuration settings. To reconfigure your settings, log into the router as outlined in question 1, then run the Setup Wizard. 3. How do I add a new wireless client or PC if I have forgotten my Wireless Network Name (SSID) or Wireless Encryption Key? For every PC that needs to connect to the router wirelessly, you will need to ensure you use the same Wireless Network Name (SSID) and encryption key as the DSL router has. @@@@@@ 4.*

*What can I do if my router is not working correctly? @@ Check that all the cables are firmly connected at both ends. Power the router off for 20 seconds, and then power it back on. 5. Why can I not get an Internet Connection? @@ technical Support Thank you for choosing D-Link products. @@@@@@This parameter controls how many seconds of inactivity before dropping connection to the internet.*

*The default setting is "0" which disables this functionality and the internet will be connected all the time. We suggest that you should change the Maximum idle timer to "300" (5 minutes) so that the device will drop the line after 5 minutes of inactivity and keep usage costs down. users who subscribe to unlimited broadband internet access. You can just leave this parameter unchanged or enable Auto-reconnect to be always on line. Technical Notes: The Maximum idle timer is only relevant if your ISP is using PPPoE connection.*

*@@.*

[You're reading an excerpt. Click here to read official D-LINK](http://yourpdfguides.com/dref/2706989) [DSL-2640R user guide](http://yourpdfguides.com/dref/2706989) <http://yourpdfguides.com/dref/2706989>